Occupation Sort can help identify occupations that match what is important to you by matching your chosen factors with characteristics of specific occupations. Occupation Sort does not tell you what you should become; instead it helps you find occupations that match your selected criteria.

## *First, go to akcis.org and log in with your username and password.*

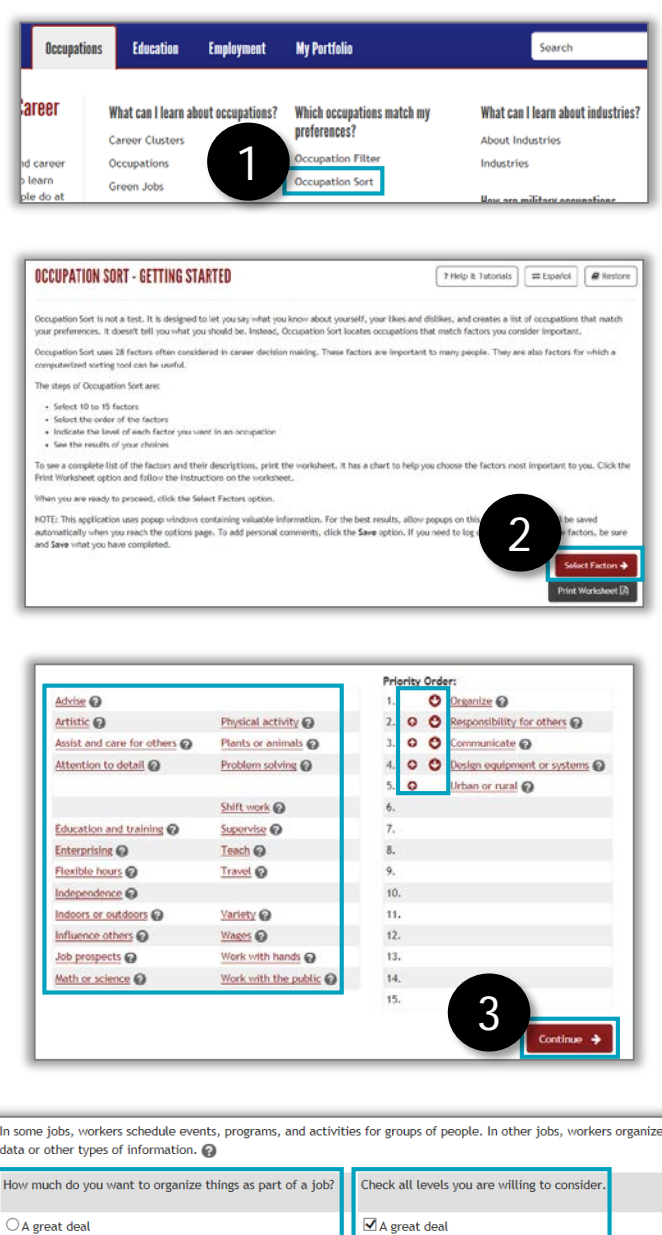

 $\overline{\Delta}$  A lot

Somewhat

 $\Box$  A little

 $\ddot{\bullet}$  A lot

 $\bigcirc$  Some

 $\bigcap$  A little

- 1. Hover your mouse over the Occupations tab and click **Occupation Sort.**
- 2. Read the instructions and click **Select Factors.** For an explanation of Occupation Sort and to see all factor definitions, click **Print Worksheet**.
- 3. The Select and Prioritize Factors screen appears, displaying 28 different occupational factors.
	- Select 10-15 factors describing work activities you want to use *and* those you want to avoid. Clicking a factor will move it to the Priority list.
	- Prioritize the factors you selected by clicking the arrow icons to move factors up or down, based on their importance to you.
	- Click **Continue.**
- 4. Your selected factors will display one at a time.
	- For each factor**, select the level**  you want that factor as a part of our job.
	- A second question will appear; **select any additional levels** you would consider. You must select at least the level you selected as your preferred level.
	- Click **Sort.**

4

## Occupation Sort (2 of 2)

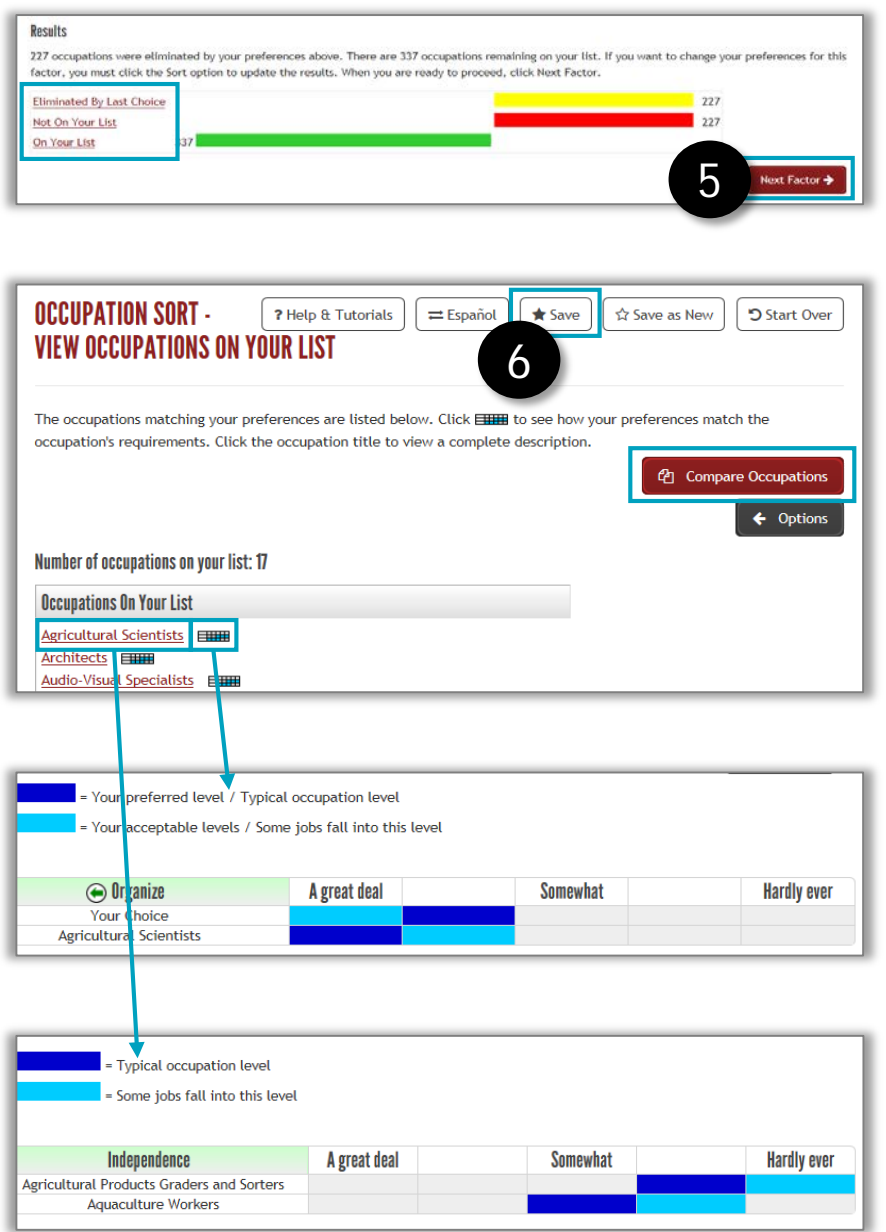

- 5. Updated results will appear at the bottom of the screen. The colored bars represent the number of occupations that were eliminated by your last choice, no longer on your list, and still on your list. You can click the different lists to view them. To continue sorting, click **Next Factor.**
- 6. After rating your occupational factors, the occupations still on your list will appear. Click **Save**.
	- Click **Compare Occupations** to view factors of two occupations in more detail.
	- Click the **table icons** to the right of the occupations to compare your preferences to the occupations' levels.
	- Click the **occupation title**  for a complete description of the occupation.